1、登录中国银行个人网上银行,选择"投资理财",点击"开通/取消投资理财服务",根据提示 开通网上投资服务。

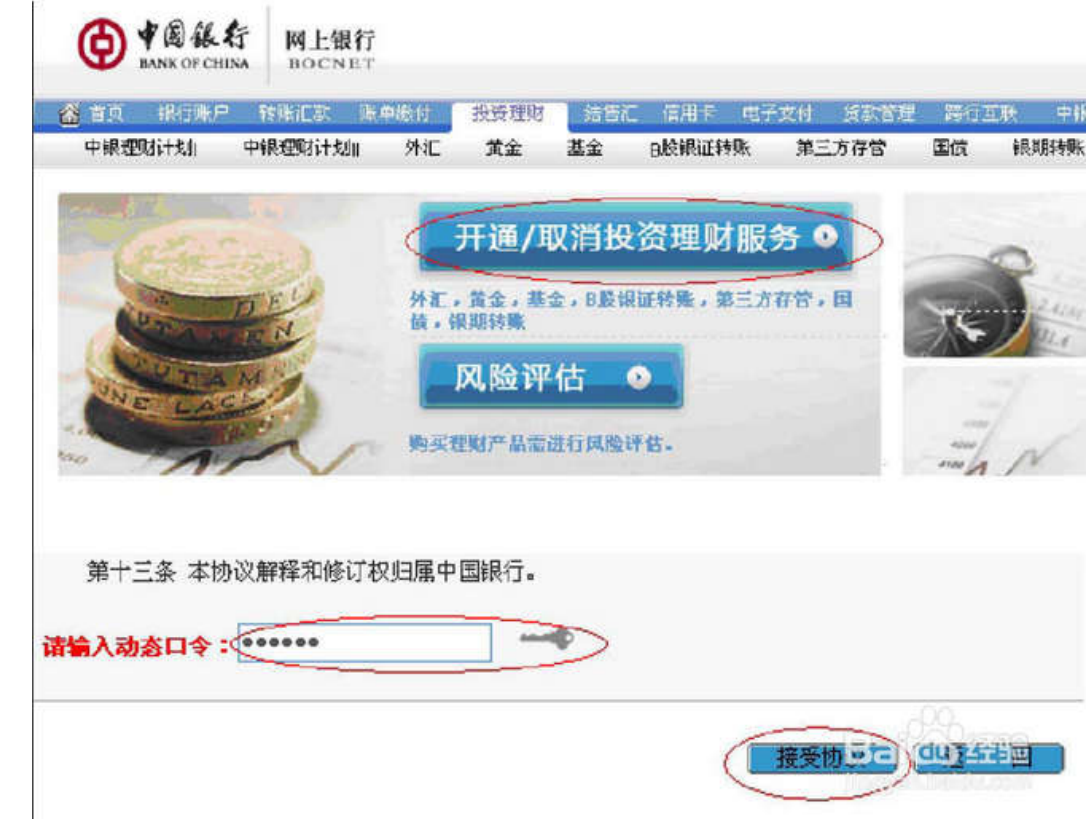

2、在"投资理财"选项下面,选择"银期转账",点击"客户签约/解约",根据提示办理银期签

约。

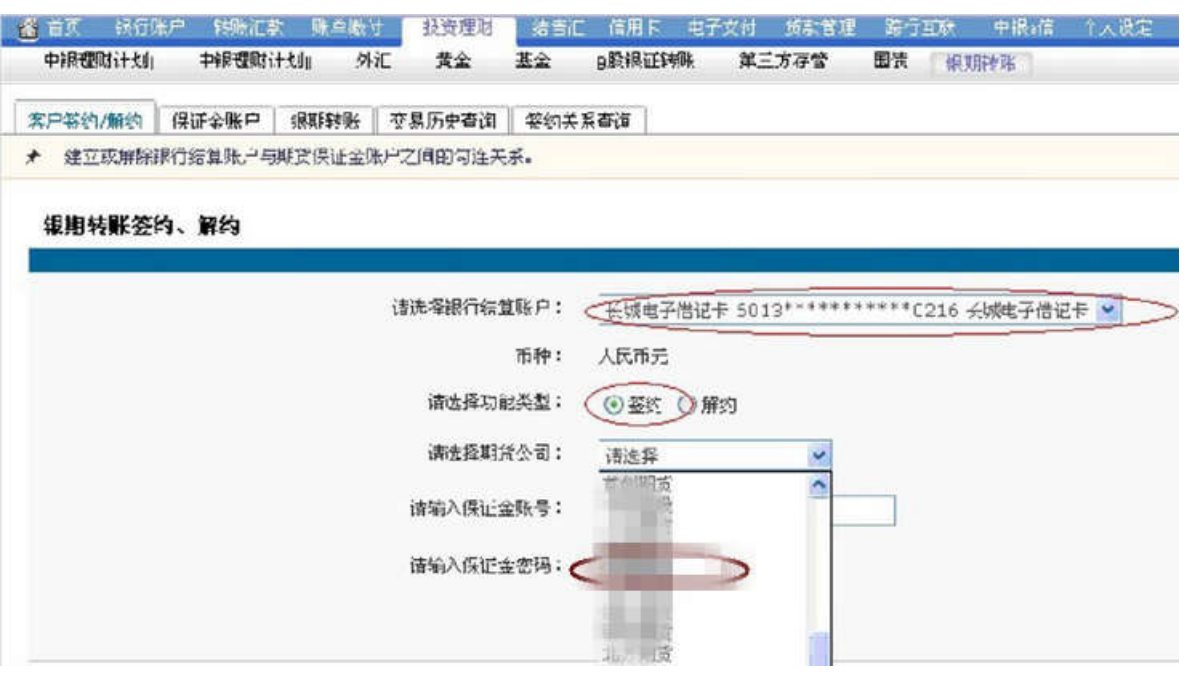

3、签约成功!

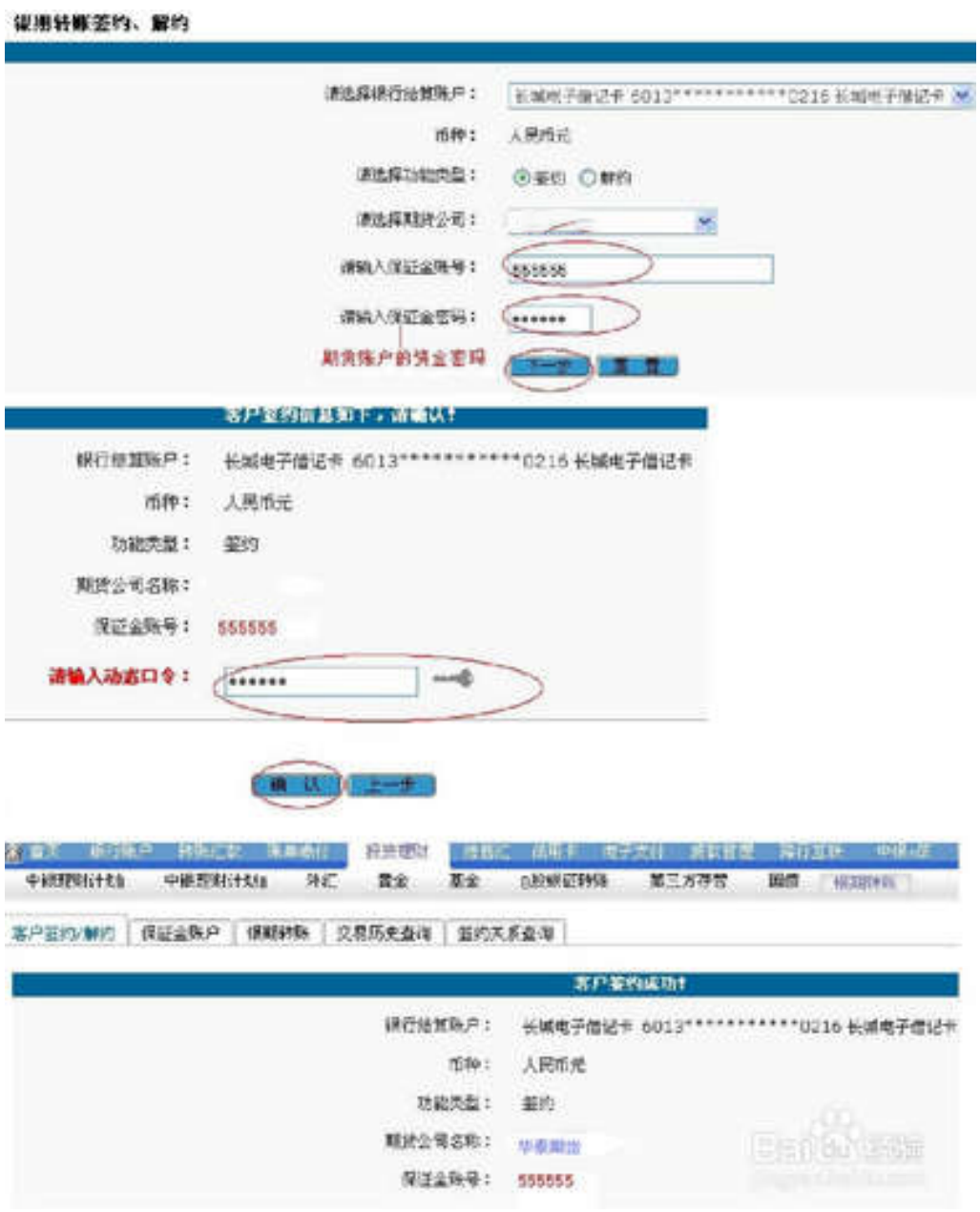

注:企业客户可登陆企业网银,操作流程类似个人网银签约。